# The Tail Rank Test

#### Kevin R. Coombes

### July 20, 2009

### **Contents**

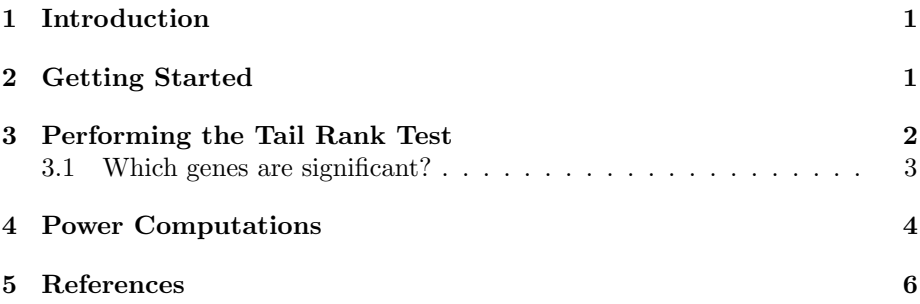

# <span id="page-0-0"></span>1 Introduction

OOMPA is a suite of object-oriented tools for processing and analyzing large biological data sets, such as those arising from mRNA expression microarrays or mass spectrometry proteomics.

This vignette documents the tail rank test, which provides an alternative method for dicovering poitential biomarkers in large data sets. The idea is that one starts with a target specificity for a gene as a univariate biomarker, and uses the "normal" or "baseline" samples to estimate a threshold that yields that specificity. Then, for each gene, one counts the number of "cancer" or "experimental" samples that exceed the gene-specific threshold. Significance is determined based on control of the family-wise error rate (FWER).

# <span id="page-0-1"></span>2 Getting Started

As usual, we start by loading the library.

#### > library(TailRank)

The TailRank package comes with some sample data that we can use to illustrate the methods. The sample data consists of a subset containing 2000

genes from a prostate cancer study on glass arrays reported by Lapointe and colleagues [1]. The next set of commands loads the data.

> data(expression.data) > data(gene.info) > data(clinical.info) > dim(clinical.info)

```
[1] 112 6
```
There are 112 samples in the study. The Subgroups column of the clinical.info data frame refers to the subgroups discovered in the original publication by clustering based on the gene expression data. The ChipType column identifies the two different generations of glass arrays that were combined in the study. The Status column classifies the samples as normal prostate (N), primary prostate tumor (T), or lymph node metastasis (L). Since there is a natural order to this status in terms of the severity of the disease, we are going to make certain that it is used:

```
> clinical.info$Status <- ordered(clinical.info$Status, levels = c("N",
      "T", "L"))
> summary(clinical.info)
```
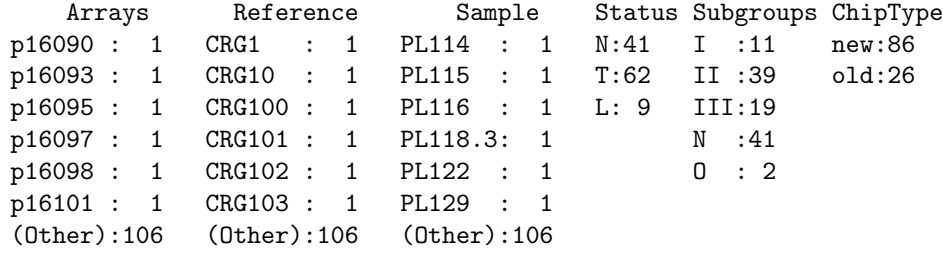

### <span id="page-1-0"></span>3 Performing the Tail Rank Test

The main function in the package is the TailRankTest. We start by invoking this function with the default values of the arguments. The summary includes details on the parameters that were used, along with the fact that 49 of the 2000 genes were more highly expressed in non-normal samples than would be expected by chance, based on a 5% FWER.

```
> trt <- TailRankTest(expression.data, clinical.info$Status)
> summary(trt)
A tail-rank test object in the up direction.
The test was performed using the bb model.
Specificity: 0.95 computed with tolerance 0.5
Significance cutoff: 24 based on a family-wise error rate less than 0.05
There are 49 tail-rank statistics that exceed the cutoff
```
In the next example, we increase both the target specificity (from the default of 95% to a desired value of 99%) and the desired confidence limits (to 99% from the default of 95%). With this more stringent criteria, only 25 of the genes remain significant.

```
> trt2 <- TailRankTest(expression.data, clinical.info$Status, specificity = 0.99,
      confidence = 0.99)
> summary(trt2)
```

```
A tail-rank test object in the up direction.
The test was performed using the bb model.
Specificity: 0.99 computed with tolerance 0.5
Significance cutoff: 19 based on a family-wise error rate less than 0.01
There are 25 tail-rank statistics that exceed the cutoff
```
### <span id="page-2-0"></span>3.1 Which genes are significant?

After performing an analysis that identifies a gene list like this, it is, of course, natural to want to know which genes were selected. The as.logical method converts the results of the tail rank test into a logival vector that selects these significant genes. Using this method, we can verify that the 25 genes selected by the more stringent criteria are a subset of the 49 genes selected using the weaker criteria.

```
> sel <- as.logical(trt)
> sel2 <- as.logical(trt2)
> sum(sel2 & sel)
```

```
[1] 25
```
Since this vector serves as index into the gene.info database, we can figure out which genes were actually selected.

```
> gene.info[sel2, 3:6]
```
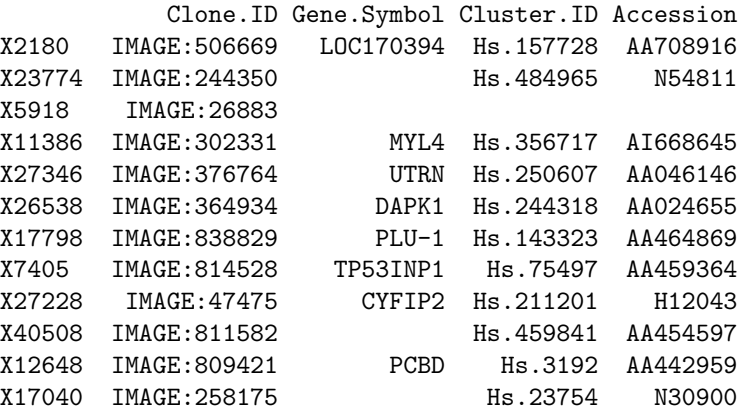

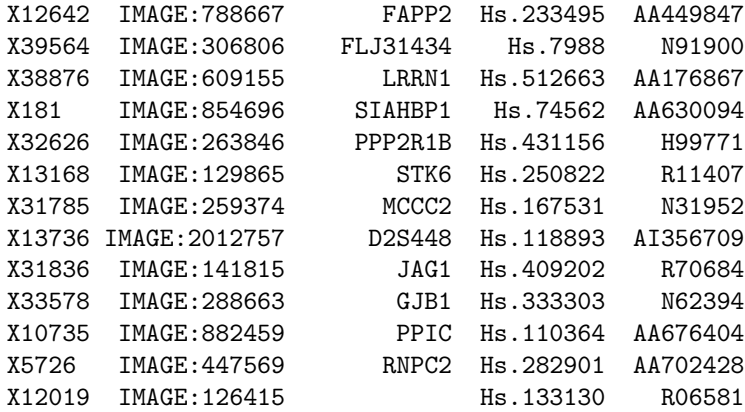

### <span id="page-3-0"></span>4 Power Computations

The power depends on the number of genes (G), the number of healthy samples (N1), the number of cancer samples (N2), the target specificity (psi), the confidence (conf  $= 1$  - FWER), and the sensitivity that you want to be able to detect (phi). Here is an example using the sizes from the prostate cancer data set, showing that we have more than 70% power to detect a marker with 40% sensitivity.

```
> tailRankPower(2000, N1 = 41, N2 = 71, psi = 0.95, phi = 0.4,
+ conf = 0.95)
```
[1] 0.7135006

The next example shows that the power decreases to 43% when using the same number of samples with a whole genome array containing 40000 gene probes. (This was the size of the full study from which these 2000 genes were randomly selected.)

 $> tailRankPower(40000, N1 = 41, N2 = 71, psi = 0.95, phi = 0.4,$ + conf = 0.95)

[1] 0.4271892

We can determine the power for a variety of cancer sample sizes, keeping everything else the same

```
> tailRankPower(40000, N1 = 41, N2 = seq(40, 100, by = 10), psi = 0.95,+ phi = 0.4, conf = 0.95)
[1] 0.2063922 0.3067931 0.3920020 0.4033145 0.4648195 0.4673351 0.5137604
```
More generally, we can create power tables using the biomarkerPowerTable function. Individual tables have rows labeled by the number of "cancer" samples and columns labeled by the desired sensitivity; the entries in the table show the power to detect that level of sensitivity when using that many samples.

```
> biomarkerPowerTable(G = c(10000, 20000, 40000), N1 = 41, N2 = seq(40,
+ 100, by = 10), psi = 0.95, conf = 0.95, phi = seq(0.3, 0.5,
+ by = 0.05))
[[1]An object of class "BMPT"
Slot "G":
[1] 10000
Slot "psi":
[1] 0.95
Slot "conf":
[1] 0.95
Slot "power":
           30 35 40 45 50
40 0.09033665 0.1991811 0.3571932 0.5409076 0.7144119
50 0.12613959 0.2663173 0.4525563 0.6462431 0.8062082
60 0.12068814 0.2640932 0.4577585 0.6584144 0.8203311
70 0.14804875 0.3129456 0.5212980 0.7202351 0.8659786
80 0.17247308 0.3543683 0.5716972 0.7654303 0.8962882
90 0.19413312 0.3895314 0.6121234 0.7992573 0.9171966
100 0.21332331 0.4195350 0.6449771 0.8251594 0.9321230
[[2]]
An object of class "BMPT"
Slot "G":
[1] 20000
Slot "psi":
[1] 0.95
Slot "conf":
[1] 0.95
Slot "power":
           30 35 40 45 50
40 0.05886264 0.1420590 0.2765896 0.4504793 0.6328099
50 0.09058714 0.2069445 0.3772638 0.5720731 0.7487870
```
60 0.12068814 0.2640932 0.4577585 0.6584144 0.8203311 70 0.11639120 0.2621789 0.4617095 0.6678071 0.8309751 80 0.14046885 0.3057095 0.5182606 0.7220098 0.8698565 90 0.16239855 0.3434290 0.5642925 0.7629450 0.8967688 100 0.15428558 0.3344203 0.5581562 0.7609404 0.8972354

```
[[3]]
An object of class "BMPT"
Slot "G":
[1] 40000
Slot "psi":
[1] 0.95
Slot "conf":
[1] 0.95
Slot "power":
           30 35 40 45 50
40 0.03682533 0.09740169 0.2063922 0.3628918 0.5449930
50 0.06324274 0.15651685 0.3067931 0.4956936 0.6837994
60 0.09038819 0.21232817 0.3920020 0.5948291 0.7729542
70 0.09001682 0.21627298 0.4033145 0.6121954 0.7908250
80 0.11292231 0.26053337 0.4648195 0.6752875 0.8392830
90 0.11006564 0.25911220 0.4673351 0.6813917 0.8459462
100 0.12947138 0.29490766 0.5137604 0.7248561 0.8757409
```
# <span id="page-5-0"></span>5 References

[1] Lapointe J et al. (2004) Gene expression profiling identifies clinically relevant subtypes of prostate cancer. Proc Natl Acad Sci U S A, 101, 811–816.